# Kablosuz (Yalnızca Belirli Modellerde) Kullanıcı Kılavuzu

© Copyright 2007 Hewlett-Packard Development Company, L.P.

Windows, Microsoft Corporation kuruluşunun ABD'de tescilli ticari markasıdır. Bluetooth, marka sahibinin ticari markasıdır ve Hewlett-Packard Company tarafından lisanslı olarak kullanılmaktadır.

Bu belgede yer alan bilgiler önceden haber verilmeksizin değiştirilebilir. HP ürünleri ve hizmetlerine ilişkin garantiler, bu ürünler ve hizmetlerle birlikte gelen açık garanti beyanlarında belirtilmiştir. Bu belgede yer alan hiçbir şey ek garanti oluşturacak şeklinde yorumlanmamalıdır. HP, işbu belgede yer alan teknik hatalardan veya yazım hatalarından ya da eksikliklerden sorumlu tutulamaz.

Birinci Basım: Temmuz 2007

Belge Parça Numarası: 445817-141

## **Ürün bildirimi**

Bu kullanıcı kılavuzunda çoğu modelde ortak olan özellikler anlatılmaktadır. Bazı özellikler bilgisayarınızda olmayabilir.

# İçindekiler

#### 1 Tümleşik kablosuz aygıtlar hakkında

#### 2 Kablosuz denetimlerini kullanma

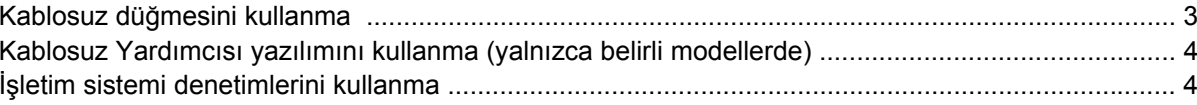

#### 3 WLAN aygıtlarını kullanma (yalnızca belirli modellerde)

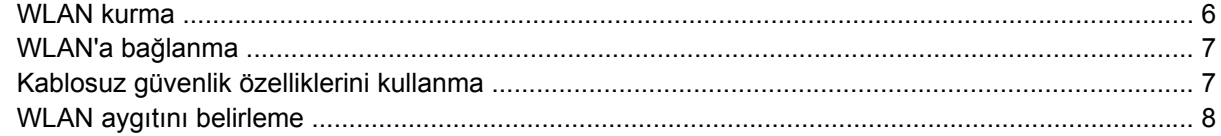

#### 4 HP Geniş Bant Kablosuz'u kullanma (yalnızca belirli modellerde)

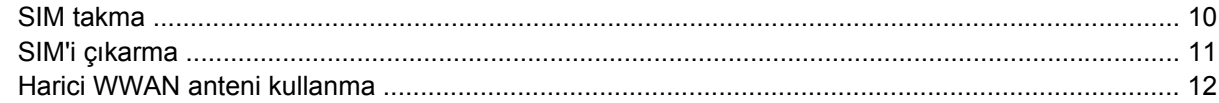

#### 5 Bluetooth kablosuz aygıtlarını kullanma (yalnızca belirli modellerde)

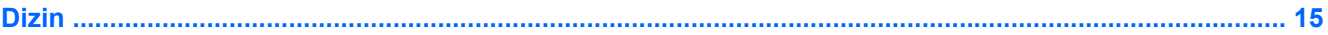

# <span id="page-6-0"></span>**1 Tümleşik kablosuz aygıtlar hakkında**

Kablosuz teknoloji verileri kablolar yerine radyo dalgalarıyla aktarır. Bilgisayarınızda aşağıdaki kablosuz aygıtlardan biri veya daha fazlası olabilir:

- Kablosuz yerel alan ağı (WLAN) aygıtı—Bilgisayarı, şirket ofislerindeki, evinizdeki ve havaalanları, restoranlar, oteller ve üniversiteler gibi kamu alanlarındaki kablosuz yerel alan ağlarına bağlar (genellikle Wi-Fi ağlar, kablosuz LAN'lar veya WLAN'lar olarak adlandırılır). WLAN'da her mobil kablosuz aygıt bir kablosuz yönlendirici veya kablosuz erişim noktasıyla iletişim kurar.
- HP Geniş Bant Kablosuz Modülü—Mobil ağ operatörü hizmetinin olduğu her yerde bilgilere erişim sağlayan kablosuz geniş alan ağı (WWAN) aygıtı. WWAN'da her mobil aygıt, bir mobil ağ operatörünün baz istasyonuyla iletişim kurar. Mobil ağ operatörleri baz istasyonu ağlarını (cep telefonu istasyonlarına benzer), tüm bölgelerde ve hatta tüm ülkede etkin bir kapsama alanı sağlayarak, geniş coğrafi alanlarda kurarlar.
- Bluetooth® aygıtı—Bilgisayarlar, telefonlar, yazıcılar, kulaklıklar, hoparlörler ve kameralar gibi Bluetooth özelliği olan diğer aygıtlara bağlanmak için kişisel alan ağı (PAN) oluşturur. PAN'da her aygıt doğrudan diğer aygıtla iletişim kurar ve aygıtlar görece olarak yakın olmalıdırlar (genellikle birbirlerine 10 m (33 ft) uzaklıkta).

# <span id="page-7-0"></span>**2 Kablosuz denetimlerini kullanma**

Bu yöntemleri kullanarak bilgisayarınızdaki kablosuz aygıtları denetleyebilirsiniz:

- Kablosuz düğmesi veya kablosuz anahtarı (bu kılavuzda kablosuz düğmesi olarak adlandırılmıştır)
- Wireless Assistant yazılımı (yalnızca belirli modellerde)
- işletim sistemi denetimleri

# <span id="page-8-0"></span>**Kablosuz düğmesini kullanma**

Bilgisayarda, modele bağlı olarak kablosuz düğmesi, bir veya daha fazla kablosuz aygıtı ve bir veya daha fazla kablosuz ışığı vardır. Bilgisayardaki tüm kablosuz aygıtlar fabrikada etkinleştirilmiştir, bu nedenle bilgisayarınızı açtığınızda kablosuz ışığı (mavi) yanar.

Kablosuz ışığı, genel olarak kablosuz aygıtlarınızın güç durumunu belirtir, aygıtların ayrı ayrı durumunu belirtmez. Kablosuz ışığı mavi renkte yanıyorsa, en azından bir kablosuz aygıt açıktır. Kablosuz ışığı yanmıyorsa, tüm kablosuz aygıtlar kapalıdır.

#### **FY NOT:** Bazı modellerde, tüm kablosuz aygıtlar kapalı olduğunda kablosuz ışığı kehribar renkte yanar.

Kablosuz aygıtlar fabrikada etkinleştirildiğinden, kablosuz düğmesini kablosuz aygıtları aynı anda açmak veya kapatmak için kullanabilirsiniz. Kablosuz aygıtlar bağımsız olarak Kablosuz Yardımcısı yazılımıyla (yalnızca belirli modellerde) veya Bilgisayar Kurulumu ile denetlenebilirler.

**F NOT:** Kablosuz aygıtlar Bilgisayar Kurulumu ile devre dışı bırakılmışsa, aygıtları yeniden etkinleştirene kadar kablosuz düğmesi çalışmayacaktır.

## <span id="page-9-0"></span>**Kablosuz Yardımcısı yazılımını kullanma (yalnızca belirli modellerde)**

Kablosuz aygıt, Kablosuz Yardımcısı yazılımı kullanılarak açılabilir veya kapatılabilir. Bir kablosuz aygıt Bilgisayar Kurulumu ile devre dışı bırakılmışsa, Kablosuz Yardımcısı kullanılarak açılmadan veya kapatılmadan önce Bilgisayar Kurulumu ile yeniden etkinleştirilmelidir.

**E** NOT: Kablosuz aygıtın etkinleştirilmesi veya açılması bilgisayarı otomatik olarak bir ağa veya Bluetooth özellikli aygıta bağlamaz.

Kablosuz aygıtların durumunu görüntülemek için, işaretçiyi bildirim alanındaki (görev çubuğunun en

sağında) Wireless Assistant simgesinin <sup>(t</sup> [<sup>1</sup>] üzerine getirip bildirim alanında bu simgeyi çift tıklatarak Wireless Assistant'ı açın.

Daha fazla bilgi için ilgili Kablosuz Yardımcısı çevrimiçi Yardımı'na bakın:

- **1.** Bildirim alanındaki Wireless Assistant simgesini çift tıklatın.
- **2. Help** (Yardım) düğmesini tıklatın.

## **İşletim sistemi denetimlerini kullanma**

Bazı işletim sistemleri de tümleşik kablosuz aygıtları ve kablosuz bağlantısını yönetmek için bir yöntem sunar. Daha fazla bilgi için işletim sisteminizin kullanım kılavuzuna bakın.

# <span id="page-10-0"></span>**3 WLAN aygıtlarını kullanma (yalnızca belirli modellerde)**

WLAN aygıtıyla, kablosuz yönlendirici veya kablosuz erişim noktası aracılığıyla birbirine bağlanan diğer bilgisayarlar ve aksesuarlardan oluşan kablosuz yerel alan ağına erişebilirsiniz.

**NOT:** *Kablosuz yönlendirici* ve *kablosuz erişim noktası* terimleri genellikle birbirlerinin yerine kullanılır.

- Kuruluş WLAN'ı veya genel WLAN gibi büyük ölçekli bir WLAN, genellikle çok sayıda bilgisayar ve donatıyı barındırabilen ve kritik ağ işlevlerini ayırabilen kablosuz erişim noktaları kullanır.
- Ev veya küçük ofis WLAN'ı genellikle, birkaç kablosuz ve kablolu bilgisayarın ek donanım veya yazılım gerektirmeden Internet bağlantısını, yazıcıyı ve dosyaları paylaşmasına olanak tanıyan kablosuz bir yönlendirici kullanır.
- **E NOT:** Bilgisayarınızda WLAN aygıtını kullanmak için bir WLAN altyapısına (servis sağlayıcısı veya genel veya kurumsal bir ağ aracılığıyla sağlanır) bağlanmanız gerekir.

WLAN aygıtları olan bilgisayarlar aşağıdaki IEEE endüstri standartlarından birini veya daha fazlasını destekler:

- İlk popüler standart olan 802.11b, en fazla 11 Mb/s veri hızını destekler ve 2,4 GHz frekansında çalışır.
- 802,11g en fazla 54 Mb/sn veri hızını destekler ve 2,4 GHz frekansta çalışır. 802.11g özellikli WLAN aygıtları 802.11b özellikli aygıtlarla geriye dönük olarak uyumludur, bu nedenle de aynı ağda çalışabilirler.
- 802.11a en fazla 54 Mb/sn veri hızını destekler ve 5 GHz frekansta çalışır.

**NOT:** 802.11, 802.11b ve 802.11g ile uyumlu değildir.

802.11n, en fazla 270 Mbps'ye kadar veri hızlarını destekler ve 802.11a, b ile g'ye geriye doğru uyumlu olarak 2.4 GHz veya 5 GHz hızlarında çalışabilir.

## <span id="page-11-0"></span>**WLAN kurma**

WLAN kurmak ve Internet'e bağlanmak için aşağıdaki donatıya gereksiniminiz vardır:

- Geniş bantlı bir modem (DSL veya kablo) **(1)** ve bir Internet servis sağlayıcısından (ISS) satın alınan yüksek hızlı Internet servisi
- Kablosuz yönlendirici (ayrıca satın alınır) **(2)**
- Kablosuz bilgisayar **(3)**

Aşağıdaki şekilde Internet'e bağlı bir kablosuz ağ kurulumu örneği gösterilmiştir.

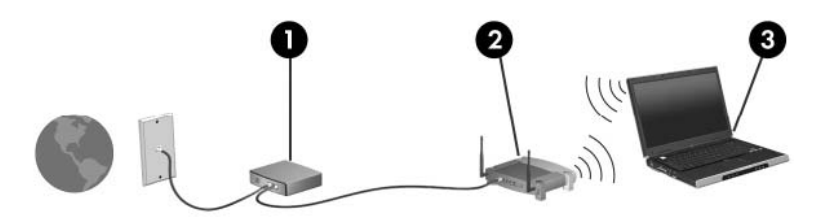

Ağınız büyüdükçe, Internet'e erişmesi için ağa kablosuz ve kablolu başka bilgisayarlar bağlanabilir.

WLAN'ınızı kurmayla ilgili yardım için yönlendirici üreticiniz veya ISP'niz tarafından sağlanan bilgilere başvurun.

## <span id="page-12-0"></span>**WLAN'a bağlanma**

WLAN'a bağlanmak için aşağıdaki adımları uygulayın:

- **1.** WLAN aygıtının açık olduğundan emin olun. Açıksa, kablosuz ışığı yanar. Kablosuz ışığı yanmıyorsa, kablosuz düğmesine basın.
- **FT NOT:** Bazı modellerde tüm kablosuz aygıtlar kapalı olduğunda kablosuz ışığı sarı renktedir.
- **2. Başlat** düğmesini ve ardından **Bağlan**'ı tıklatın.
- **3.** Listeden kablosuz ağınızı seçin.
- **NOT:** Bağlanmak istediğiniz ağı görmüyorsanız, **Tüm bağlantıları göster**'i tıklatın. Bağlantı sorunlarını gidermenin yanı sıra yeni ağ bağlantısı oluşturmayı da içeren bir seçenek listesi görüntülenir.
- **E** NOT: İşlevsel uzaklık (kablosuz sinyallerinin gidebildiği mesafe), WLAN uygulamasına, yönlendirici üreticisine ve duvarlardan ve diğer elektronik aygıtlardan kaynaklanabilecek girişime bağlıdır.

WLAN kullanmayla ilgili daha fazla bilgi aşağıdaki kaynaklarda bulunabilir:

- ISP'nizden edineceğiniz ve kablosuz yönlendiricinizle ve diğer WLAN donatısıyla gelen kullanım kılavuzundaki bilgiler
- Yardım ve Destek'de sağlanan bilgiler ve Web sitesi bağlantıları

Yakınınızdaki genel WLAN'ların listesi için ISP'nize başvurun veya Web'de arayın. Genel WLAN'ları listeleyen Web siteleri arasında Cisco Internet Mobile Office Wireless Locations, Hotspotlist ve Geektools vardır. Maliyet ve bağlantı gereksinimleri için genel WLAN konumlarını denetleyin.

Bilgisayarınızı şirket WLAN'ına bağlamayla ilgili diğer bilgiler için ağ yöneticinize veya BT bölümünüze başvurun.

## **Kablosuz güvenlik özelliklerini kullanma**

WLAN kurduğunuzda veya mevcut WLAN'a eriştiğinizde, ağınızı yetkisiz erişimlere karşı korumak için her zaman güvenlik özelliklerini etkinleştirin. En bilinen güvenlik düzeyleri Wi-Fi Korumalı Erişim (WPA) Kişisel ve Kabloya Eşdeğer Gizlilik (WEP) düzeyleridir.

Bir ağ kurarken aşağıdaki güvenlik önlemlerinden birini veya birden fazlasını kullanmalısınız:

- Yönlendiricide WPA-Personal veya WEP güvenlik şifrelemesini etkinleştirin.
- Varsayılan ağ adını (SSID) ve parolasını değiştirin.
- Güvenlik duvarı kullanın.
- Web tarayıcınızda güvenliği ayarlayın.

WLAN güvenliği hakkında daha fazla bilgi için HP Web sitesine<http://www.hp.com/go/wireless> [bakınız](http://www.hp.com/go/wireless) (Yalnızca İngilizce).

## <span id="page-13-0"></span>**WLAN aygıtını belirleme**

Kablosuz ağa bağlanmayla ilgili sorun yaşarsanız, tümleşik WLAN aygıtının bilgisayarınıza düzgün yüklendiğini doğrulayın.

- **1. Başlat > Bilgisayarım** seçeneğini belirleyin.
- **2.** Bilgisayarım penceresini sağ tıklatın.
- **3. Özellikler > Donanım** sekmesini **> Aygıt Yöneticisi > Ağ Bağdaştırıcıları**'nı seçin.
- **4.** Ağ bağdaştırıcıları listesinden WLAN aygıtını tanımlayın. WLAN aygıtı listesi *kablosuz*, *kablosuz LAN*, *WLAN* veya *802.11* terimlerini içerebilir.

Listede WLAN aygıt yoksa, bilgisayarınızda tümleşik bir WLAN aygıtı yoktur veya WLAN aygıtının sürücüsü doğru olarak yüklenmemiştir.

# <span id="page-14-0"></span>**4 HP Geniş Bant Kablosuz'u kullanma (yalnızca belirli modellerde)**

HP Geniş Bant Kablosuz, bilgisayarınızın daha fazla yerden ve WLAN'lardan daha geniş alanlardan Internet'e bağlanmasını sağlar. HP Geniş Bant Kablosuz'u kullanma, birçok durumda cep telefonu şebeke operatörü olan şebeke servis sağlayıcısı (*cep telefonu şebeke operatörü* olarak adlandırılır) gerektirir. HP Geniş Bant Kablosuz'un kapsama alanı cep telefonu sesli görüşme kapsama alanının aynısıdır.

Cep telefonu şebeke operatörü servisiyle kullanıldığında HP Geniş Bant Kablosuz'u Internet'e bağlı kalma, e-posta gönderme veya yolda ya da Wi-Fi erişim noktalarının dışında olsanız bile şirket ağınıza bağlanma özgürlüğü sağlar.

HP iki tür geniş bant kablosuz modülü sunar:

- HSDPA (Yüksek Hızlı İndirme Paketi Erişimi) modülü, Mobil İletişim Genel Sistemi (GSM) telekomünikasyon standartlarını temel alan ağlara erişim sağlar.
- EV-DO (En İyileştirilmiş Değerlendirme Verisi) modülü, kod bölümlü çoklu erişim (CDMA) telekomünikasyon standartlarını temel alan ağlara erişim sağlar.

Bilgisayarınızdaki geniş bant kablosuz modülünü tanımlamak için pil yuvasının içindeki etikete bakın.

- IMEI (Uluslararası Mobil Donatı Tanımlaması) kodunun olduğu etiket, bilgisayarınızın HSDPA modülü içerdiğini belirtir.
- ESN (elektronik seri numarası) içeren etiket, bilgisayarınızda EV-DO modülü olduğunu belirtir.

Bilgisayarınız HSDPA teknolojisiyle HP Geniş Bant Kablosuz Modülü kullanıyorsa, abone kimlik modülü (SIM) gereklidir. SIM, şebeke bilgilerinin yanı sıra PIN (kişisel tanımlama numarası) gibi sizinle ilgili temel bilgileri içerir. Bilgisayarınızda SIM varsa, seri numarası veya Tümleşik Devre Kartı Tanımlayıcısı (ICCID) pil yuvasının içindeki etikette yer alır.

HP Geniş Bant Kablosuz ve tercih edilen cep telefonu şebeke sağlayıcısıyla servisi etkinleştirmeyle ilgili bilgiler için bilgisayarınızdaki geniş bant kablosuz bilgilerine başvurun. Diğer bilgiler için [http://www.hp.com/go/broadbandwireless adresindeki HP Web sitesine bakın.](http://www.hp.com/go/broadbandwireless)

## <span id="page-15-0"></span>**SIM takma**

#### **DİKKAT:** Konektörlerin zarar görmesini engellemek için SIM'i takarken çok az güç kullanın.

SIM'i takmak için:

- **1.** Bilgisayarı kapatın. Bilgisayarın kapalı mı, yoksa Hazırda Bekletme modunda mı olduğundan emin değilseniz, güç düğmesine basıp bilgisayarı açın. Ardından bilgisayarı işletim sisteminden kapatın.
- **2.** Ekranı kapatın.
- **3.** Bilgisayara bağlı tüm harici aygıtları sökün.
- **4.** Güç kablosunu fişten çıkarın.
- **5.** Bilgisayarı, pil yuvası sizden tarafta olacak şekilde düz bir yüzeyde ters çevirin.
- **6.** Pili çıkarın.
- **7.** SIM'i SIM yuvasına takın ve tam olarak oturana kadar SIM'i yavaşça itin.

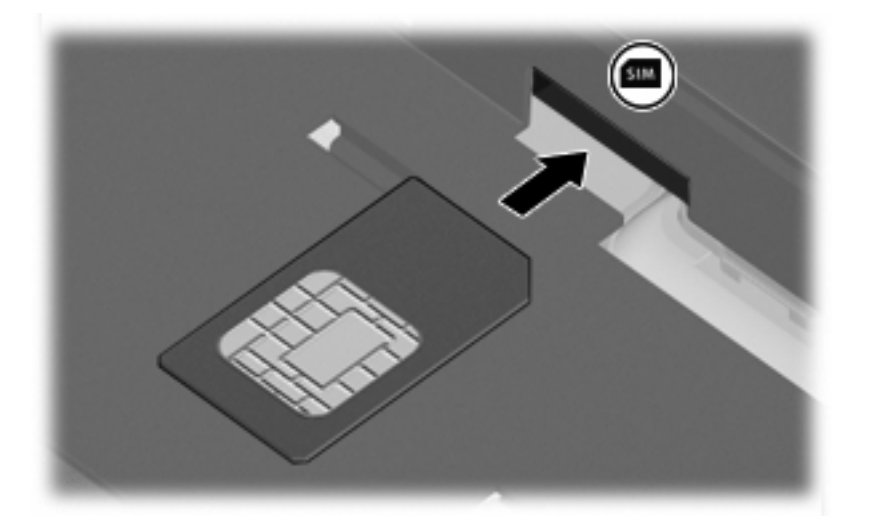

- **8.** Pili takın.
- **E** NOT: Pil takılmazsa, HP Geniş Bant Kablosuz devre dışı olacaktır.
- **9.** Harici gücü tekrar bağlayın.
- **10.** Bilgisayarı açın.

## <span id="page-16-0"></span>**SIM'i çıkarma**

SIM'i çıkarmak için:

- **1.** Bilgisayarı kapatın. Bilgisayarın kapalı mı, yoksa Hazırda Bekletme modunda mı olduğundan emin değilseniz, güç düğmesine basıp bilgisayarı açın. Ardından bilgisayarı işletim sisteminden kapatın.
- **2.** Ekranı kapatın.
- **3.** Bilgisayara bağlı tüm harici aygıtları sökün.
- **4.** Güç kablosunu fişten çıkarın.
- **5.** Bilgisayarı, pil yuvası sizden tarafta olacak şekilde düz bir yüzeyde ters çevirin.
- **6.** Pili çıkarın.
- **7.** SIM'e **(1)** basın ve yuvasından **(2)** çıkarın.

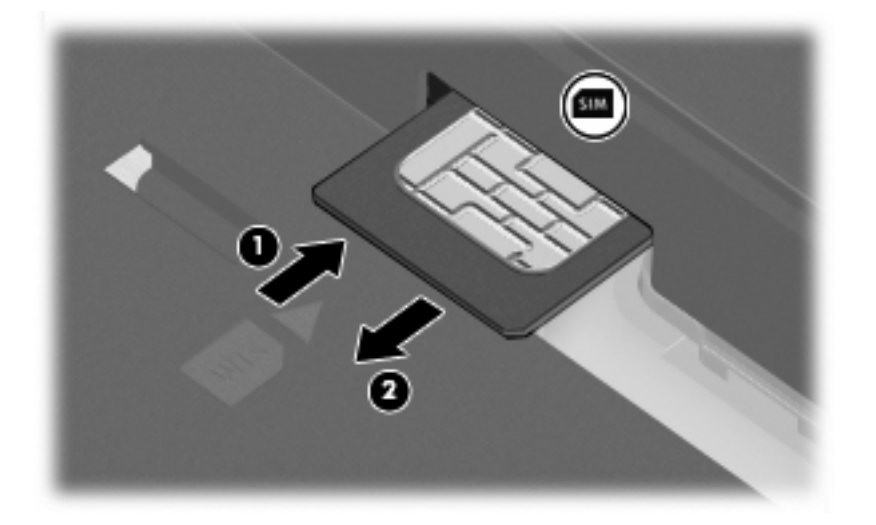

- **8.** Pili takın.
- **9.** Harici gücü tekrar bağlayın.
- **10.** Bilgisayarı açın.

## <span id="page-17-0"></span>**Harici WWAN anteni kullanma**

Harici WWAN anteni, tümleşik HP Geniş Bant Kablosuz Modülü ve desteklenen cep telefonu şebeke operatörü servisini kullanarak kablosuz geniş alan ağına (WWAN) ve ardından Internet'e bağlanmanıza olanak sağlar.

**FY** NOT: En iyi iletimi sağlamak için antenlere çok yakın engeller bulunmamasına dikkat edin.

### **Harici WWAN antenini açma ve kapatma**

Harici WWAN antenini açmak için:

- **1.** Harici WWAN anteni serbest bırakma düğmesine basın **(1)**.
- **2.** Anteni tam yukarı bakan konuma getirin **(2)**.

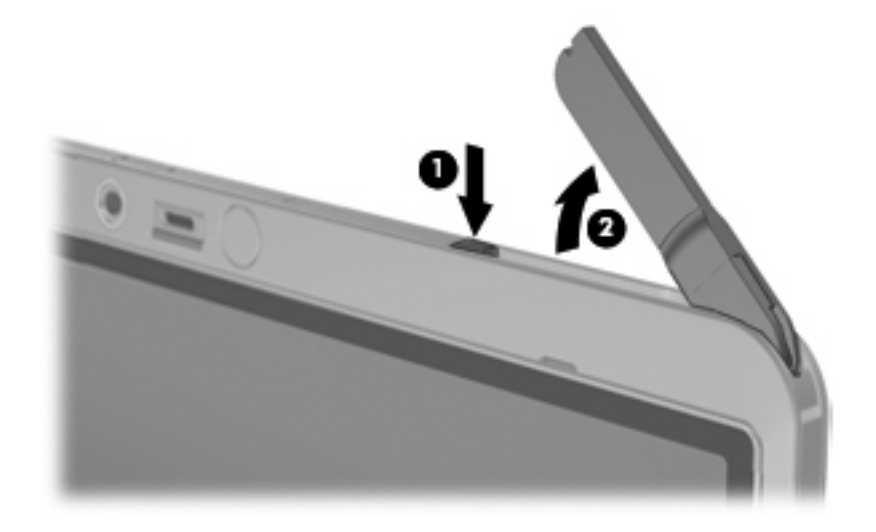

Harici WWAN antenini kapatmak için:

▲ Anten klik sesiyle yerine oturana kadar antene basın.

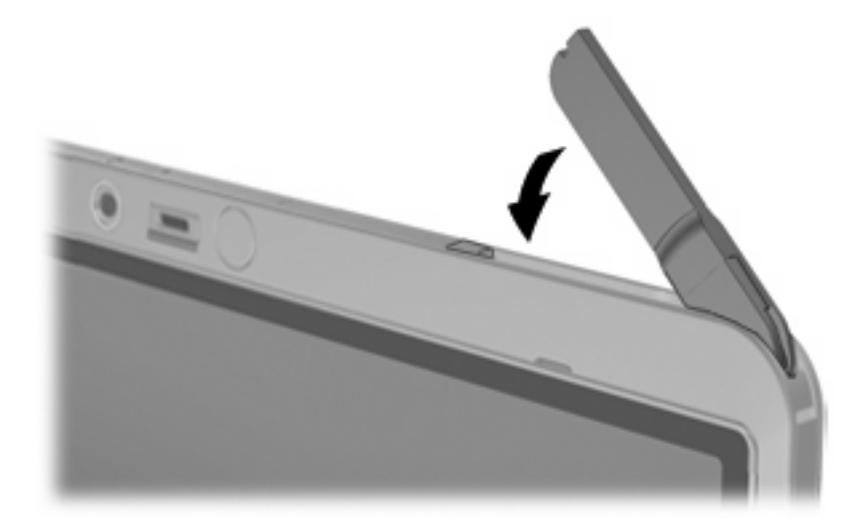

## <span id="page-18-0"></span>**Harici WWAN antenini çıkarma ve takma**

Harici WWAN antenini çıkarmak için:

- **1.** Anteni açın.
- **2.** Anten bağlantısından çıkarmak için antene yavaşça basın.

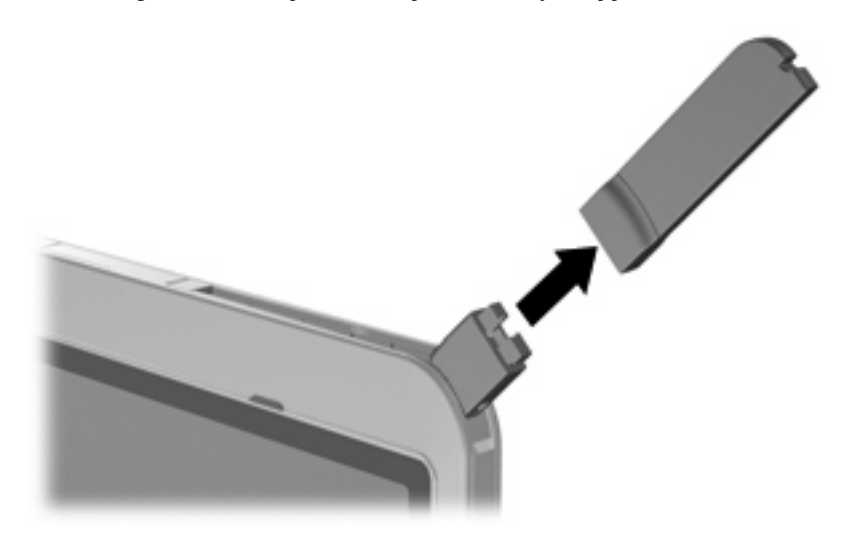

Harici WWAN antenini bağlamak için:

▲ Harici WWAN antenini, anten bağlantısıyla hizalayın ve anten klik sesiyle yerine oturana kadar bastırın.

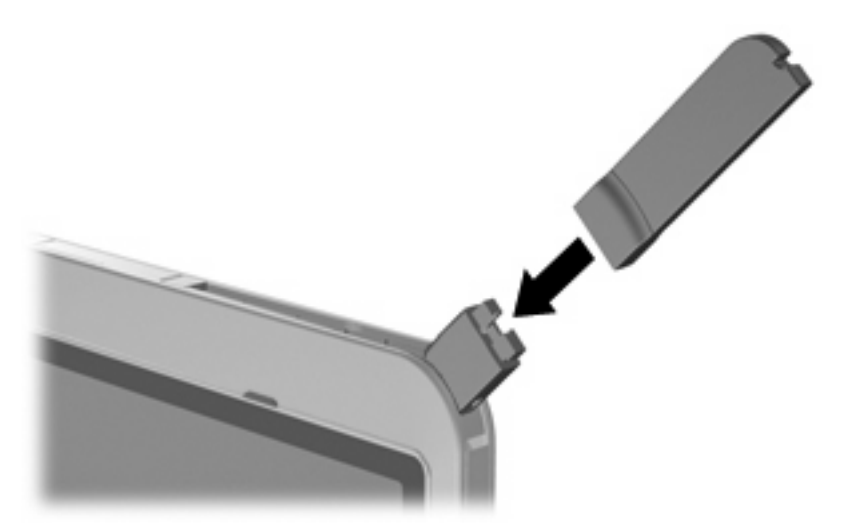

# <span id="page-19-0"></span>**5 Bluetooth kablosuz aygıtlarını kullanma (yalnızca belirli modellerde)**

Bluetooth aygıtı, aşağıdaki gibi elektronik aygıtları normal olarak kabloyla fiziksel bağlamanın yerini alan kısa mesafeli kablosuz iletişim sağlar:

- Bilgisayarlar (masaüstü, dizüstü, PDA)
- Telefonlar (cep, kablosuz, akıllı telefon)
- Görüntüleme aygıtları (yazıcı, kamera)
- Ses aygıtları (kulaklık, hoparlörler)

Bluetooth aygıtları, Bluetooth aygıtlarının PAN'ını kurmanıza olanak sağlayan bire bir özelliği sağlar. Bluetooth aygıtlarını yapılandırma ve kullanmayla ilgili bilgiler için bilgisayarınızla birlikte gelen *Bluetooth for Windows® Getting Started* (Windows® için Bluetooth Başlarken) kılavuzuna başvurun.

# <span id="page-20-0"></span>**Dizin**

### **B**

Bluetooth aygıtı [14](#page-19-0)

### **G**

genel WLAN bağlantısı [7](#page-12-0) güvenlik, kablosuz [7](#page-12-0)

### **H**

harici WWAN anteni açma [12](#page-17-0) bağlanma [13](#page-18-0) çıkarma [13](#page-18-0) kapatma [12](#page-17-0) HP Geniş Bant Kablosuz Modülü [9](#page-14-0) HP Geniş Bant Kablosuz, devre dışı [10](#page-15-0)

### **I**

Internet bağlantısı kurulumu [6](#page-11-0)

### **K**

kablosuz ağ (WLAN) bağlanma [7](#page-12-0) çalışılabilen uzaklık [7](#page-12-0) genel WLAN bağlantısı [7](#page-12-0) gerekli donatı [6](#page-11-0) güvenlik [7](#page-12-0) şirket WLAN bağlantısı [7](#page-12-0) kablosuz ağ, açıklanan [1](#page-6-0) kablosuz aygıt, kablosuz ağ [1](#page-6-0) kablosuz denetimleri düğme [2](#page-7-0) işletim sistemi [2](#page-7-0) Kablosuz Yardımcısı yazılımı [2](#page-7-0) kablosuz düğmesi [2](#page-7-0) kablosuz ışığı [2](#page-7-0) Kablosuz Yardımcısı yazılımı [2](#page-7-0)

### **S**

SIM çıkarma [11](#page-16-0) takma [10](#page-15-0) tanımlanan [9](#page-14-0)

### **Ş**

şirket WLAN bağlantısı [7](#page-12-0)

### **W**

WLAN aygıtı [5](#page-10-0) WLAN kurulumu [6](#page-11-0) WLAN'a bağlanma [7](#page-12-0) WWAN aygıtı [9](#page-14-0)

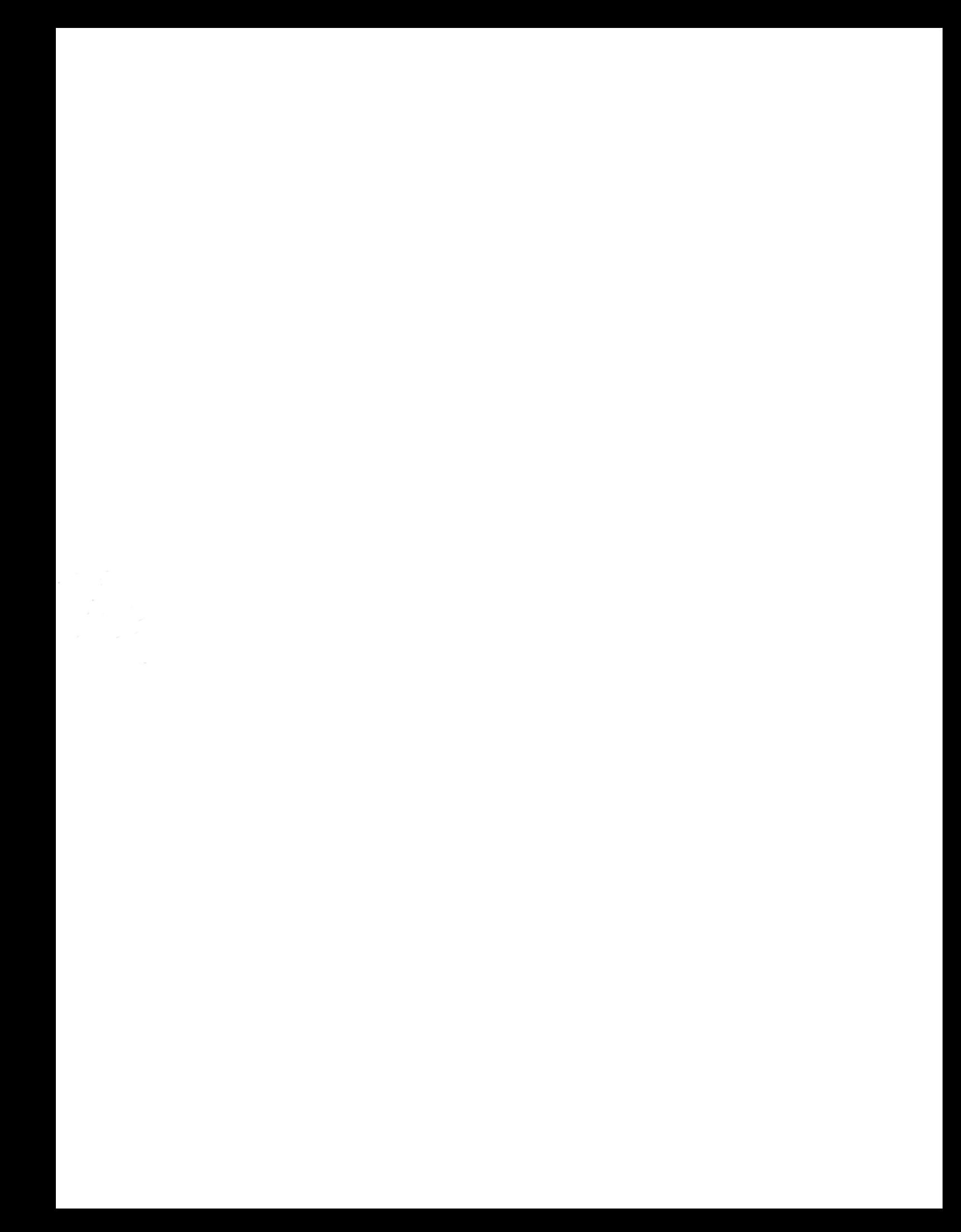